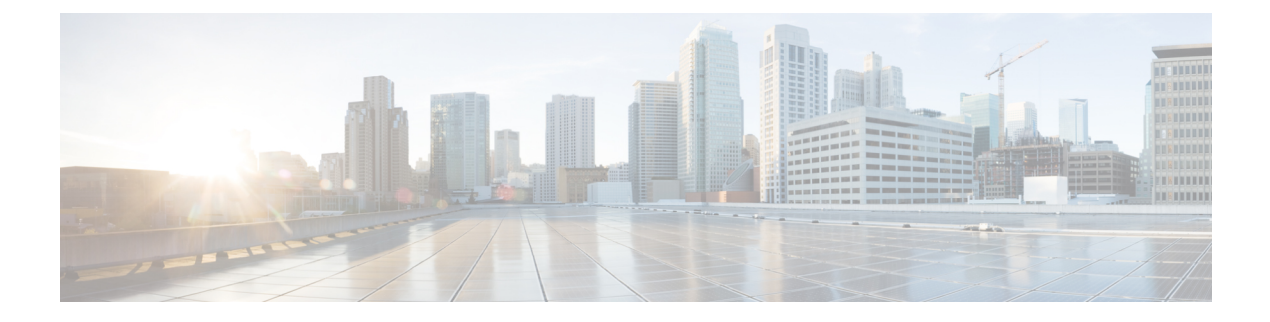

# **Configuring and Validating SNMP**

• [Configuring](#page-0-0) and Validating SNMP, on page 1

# <span id="page-0-0"></span>**Configuring and Validating SNMP**

SNMP (simple network monitoring protocol) applications used in Cisco URWB software for network management functionalities.

The following illustration shows the SNMP process. SNMP agent receives a request from SNMP client, and it passes the request to the subagent. The subagent then returns a response to the SNMP agent and the agent creates an SNMP response packet and sends the response to the remote network management station that initiated the request.

**Figure 1: SNMP Process**

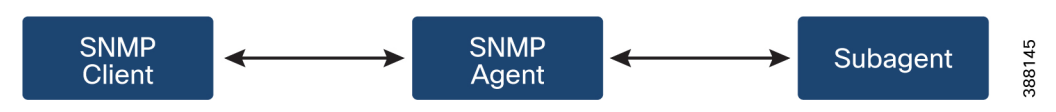

## **Configuring SNMP from CLI**

The following CLI commands are used for SNMP (Simple Network Monitoring Protocol) configuration.

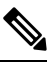

**Note**

• SNMP CLI logic modified for SNMP configuration, all parameters of SNMP are required to be configured before enable SNMP feature by CLI "configure snmp enabled".

• All the related configurations of SNMP will be removed automatically when disable SNMP feature.

To **enable or disable SNMP** functionality use the following CLI command.

Device# configure snmp [enable | disable]

To specify the **SNMP protocol version**, use the following CLI command.

Device#configure snmp version {v2c | v3}

To specify the **SNMP v2c community ID** number (SNMP v2c only), use the following CLI command.

Device#configure snmp v2c community-id <length 1-64>

To specify the **SNMP v3 username** (SNMP v3 only), use the following CLI command.

Device#configure snmp v3 username <length 32>

To specify the **SNMP v3 user password** (SNMP v3 only), use the following CLI command. Device#configure snmp v3 password <length 8-64>

To specify the **SNMP v3 authentication** protocol (SNMP v3 only), use the following CLI command. Device#configure snmp auth-method <md5|sha>

To specify the **SNMP v3 encryption protocol** (SNMP v3 only), use the following CLI command.

Device#configure snmp encryption {des | aes | none}

Possible encryption values are des or aes. Alternatively, enter none if a v3 encryption protocol is not needed.

To specify the **SNMP v3 encryption passphrase** (SNMP v3 only), use the following CLI command.

Device#configure snmp secret <length 8-64>

To specify the **SNMP periodic trap** settings, use the following CLI command.

Device#configure snmp periodic-trap {enable | disable}

To specify the **notification trap period** for periodic SNMP traps, use the following CLI command.

Device#configure snmp trap-period <1-2147483647>

Notification value trap period measured in minutes.

To **enable or disable SNMP event traps**, use the following CLI command.

Device#configure snmp event-trap {enable | disable}

To specify the **SNMP NMS** hostname or IP address, use the following CLI command.

Device#configure snmp nms-hostname {hostname |Ip Address}

To **Disable SNMP configuration**, use the following CLI command:

Device#configure snmp disabled

SNMP is disabled and all sensitive information and credentials have been cleared. Please respecify all valid values to enable SNMP again.

Example of SNMP configuration.

### CLI for SNMP v2:

Device#configure snmp v2 community-id <length 1-64> Device #configure snmp nms-hostname hostname/Ip Address Device #configure snmp trap-period <1-2147483647> Device #configure snmp periodic-trap enable/disable Device #configure snmp event-trap enable/disable Device #configure snmp version v2c Device #configure snmp enabled

#### CLI for SNMP v3:

Device #configure snmp nms-hostname hostname/Ip Address Device #configure snmp trap-period <1-2147483647> Device #configure snmp v3 username <length 32> Device #configure snmp v3 password <length 8-64> Device #configure snmp auth-method <md5|sha> Device #configure snmp encryption <aes|des|none> Device #configure snmp secret <length 8-64> Device #configure snmp periodic-trap enable/disable Device #configure snmp event-trap enable/disable

 $\mathbf{L}$ 

```
Device #configure snmp version v3
Device #configure snmp enabled
```
### **Validating SNMP from CLI**

To validate a SNMP, use the following show commands.

Show SNMP info:

```
Device# show snmp
SNMP: enabled
Version: v3
Username: username
Password: password
Authentication method: SHA
Encryption: AES
Encryption Passphrase: passphrase
Engine ID: 0x8000000903c0f87fe5f314
Periodic Trap: enabled
Notification Period (minutes): 5
Event Trap: enabled
NMS hostname: 192.168.116.11
Device# show snmp
SNMP: enabled
Version: v2c
Community ID: test
Periodic Trap: enabled
Notification Period (minutes): 5
Event Trap: enabled
NMS hostname: 192.168.116.11
Device# show system status snmpd
Service Status
Service Name : snmpd
Loaded : loaded
Active : active (running)
Main ProcessID : 6437
Running Since : Mon 2022-09-19 14:45:27 UTC; 3h 34min ago
Service Restart : 0
```
## **Configuring SNMP from GUI**

The following images shows the configuration of SNMP from GUI

GUI for SNMP v2:

I

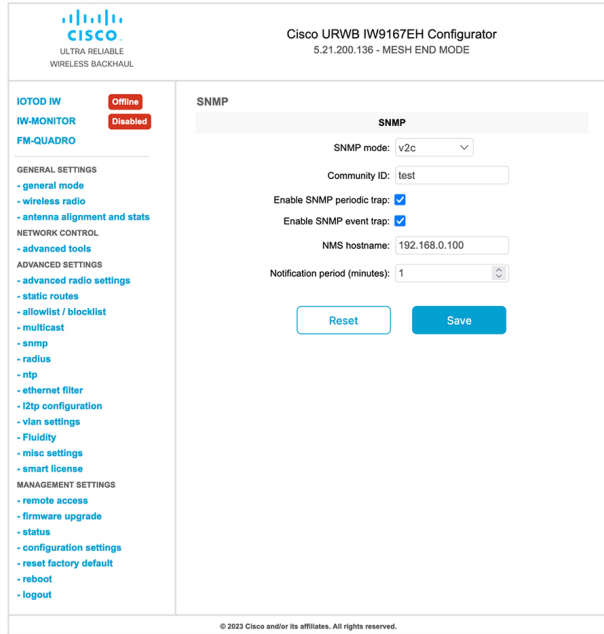

### GUI for SNMP v3:

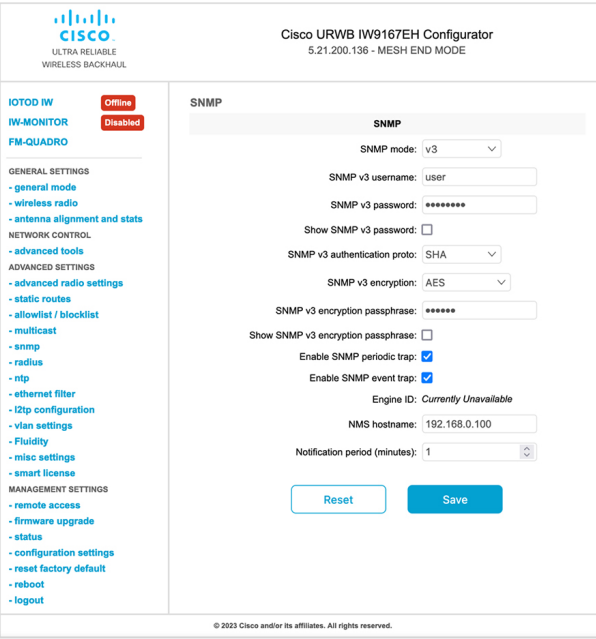

Disable SNMP via GUI

 $\mathbf l$ 

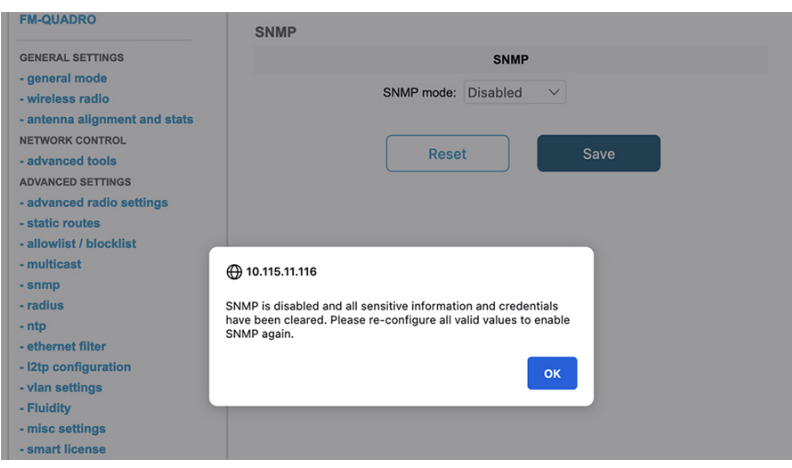

 $\mathbf I$ 

٠